IXIUM

# Compass Sports Cam F8

User Manual

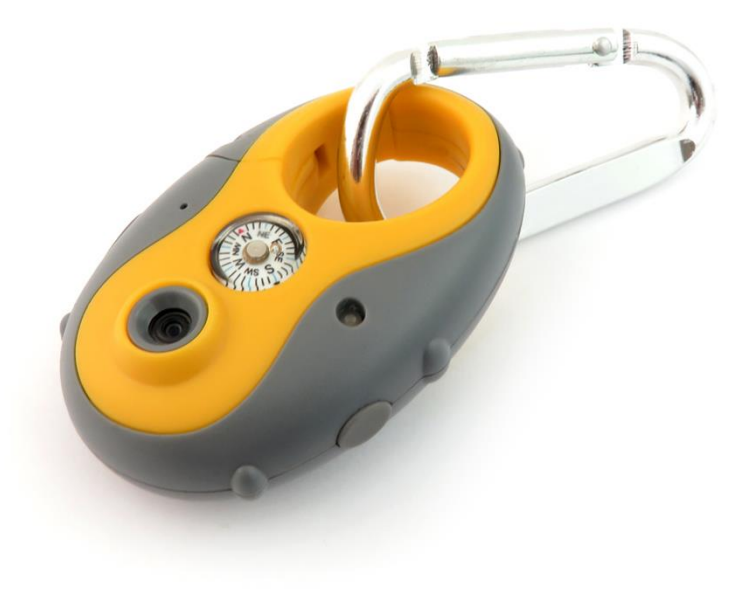

# **Contents**

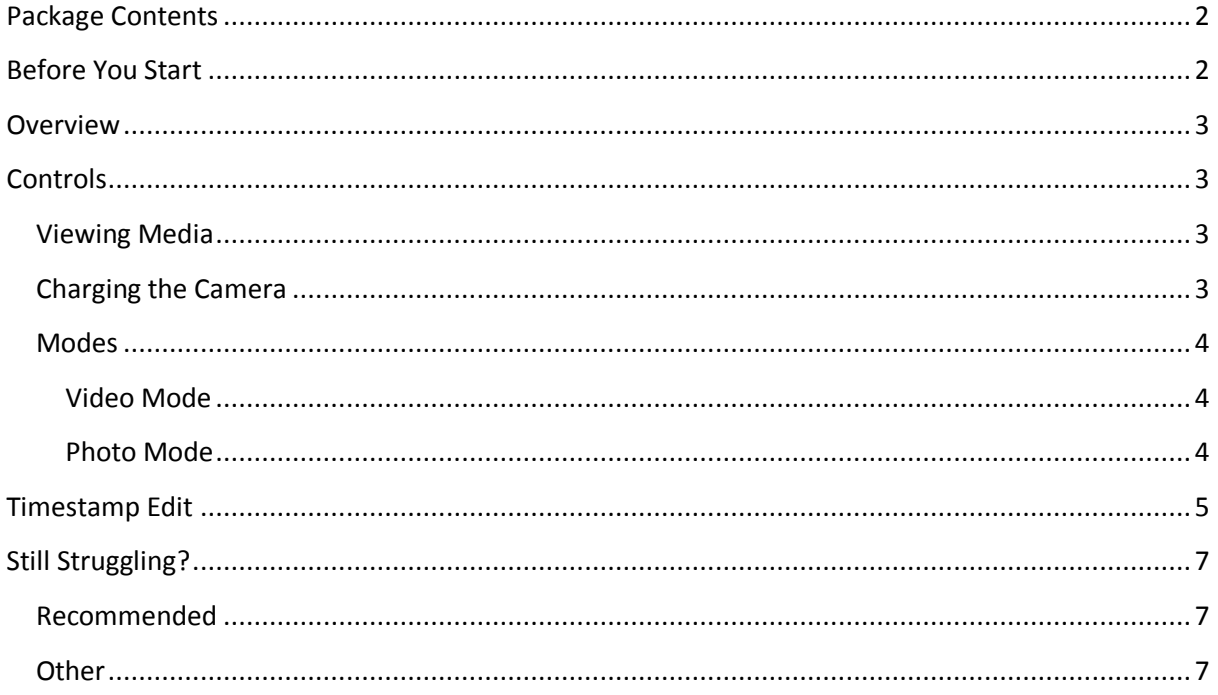

# <span id="page-2-0"></span>**Package Contents**

- Compass Cam
- USB Cable
- Carabiner

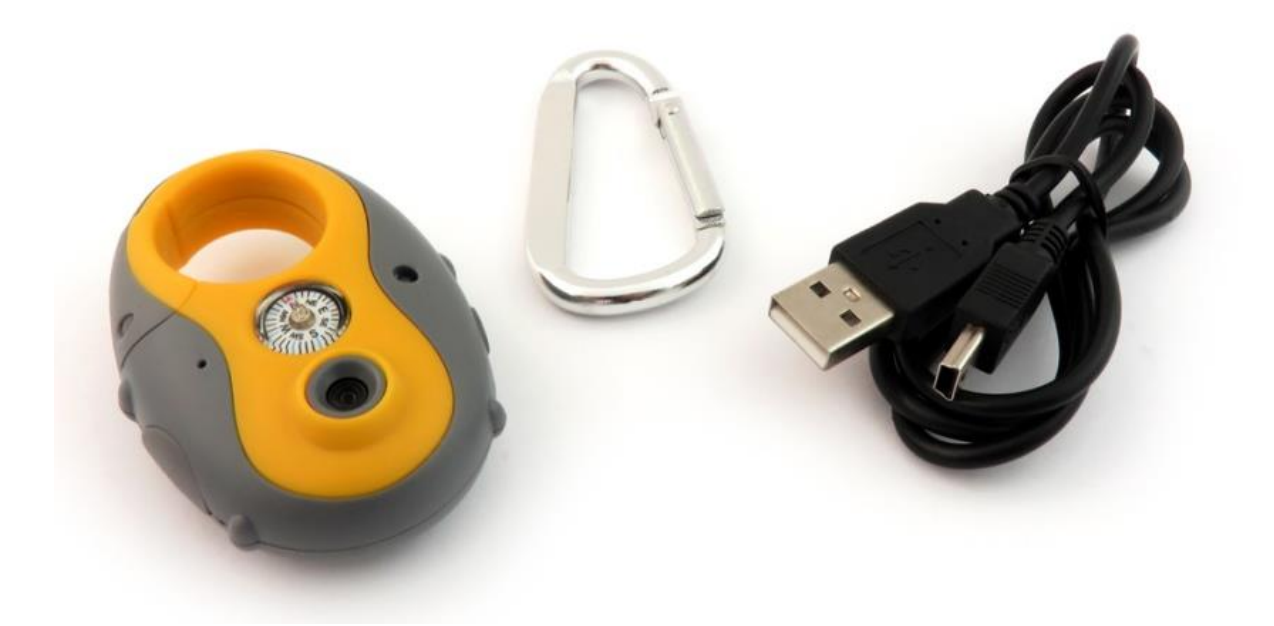

## <span id="page-2-1"></span>**Before You Start**

Make sure you have charged the device for 8 or more hours prior to full use.

It is recommended that you charge for 24 hours; however we know this is not always possible.

*Turn over for charging instructions…*

## <span id="page-3-0"></span>**Overview**

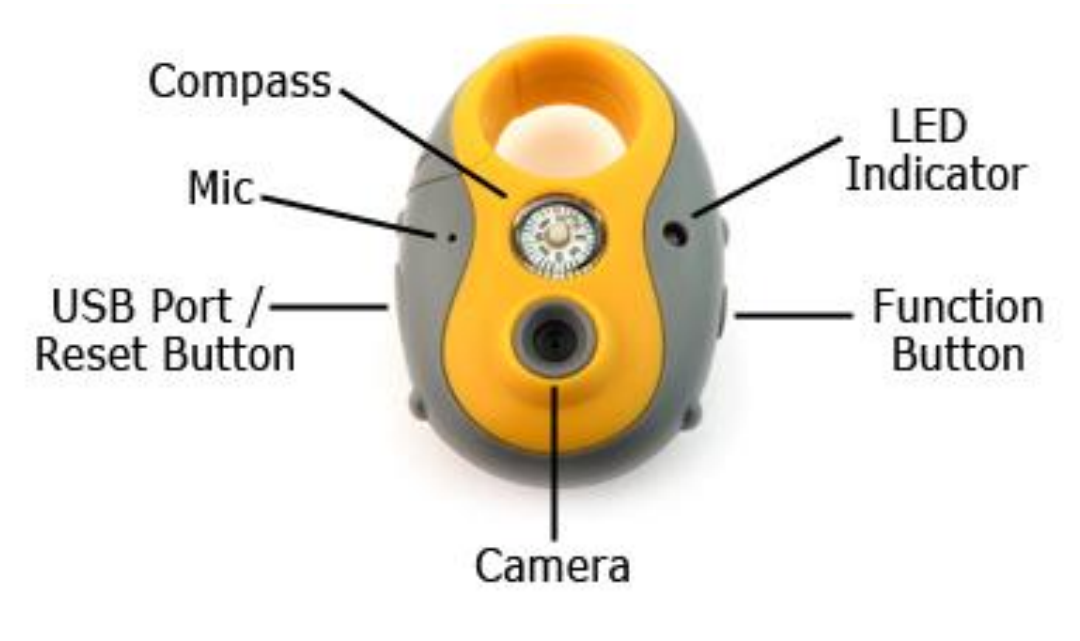

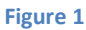

Figure 1 shows the controls that the camera uses.

# <span id="page-3-1"></span>**Controls**

### <span id="page-3-2"></span>**Viewing Media**

- 1. Make sure the device is switched off (no lights should be on) and plug the device into a PC or laptop using the USB cable provided.
- 2. The camera will come up as a removable drive (much like a USB memory stick).
- 3. Under general options choose "open folder to view files".
- 4. Inside are folders labelled "Image" and "Video" where your files will be.

### <span id="page-3-3"></span>**Charging the Camera**

When charging the camera it is best to use a mains adapter like the one you might get with a mobile phone (see figure 2). The light will flash blue and red simultaneously whilst charging. Once the device has stopped charging the light will stay red.

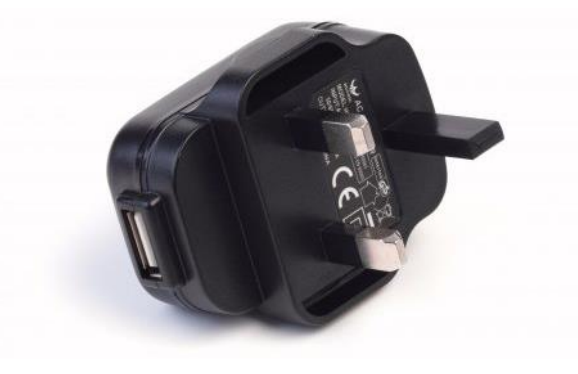

**Figure 2**

*3*

## <span id="page-4-0"></span>**Modes**

The camera is equipped with two modes:

- 1. Video
- 2. Photo

### <span id="page-4-1"></span>**Video Mode**

- 1. When the device is switched off press *and hold* the function button for 2-3 seconds. The indicator should turn blue; keep holding for another 2-3 seconds before releasing.
- 2. When ready the indicator will start flashing red which means the device is recording video.
- 3. To stop recording press *and hold* the function button for around 2-3 seconds and the indicator should flash blue and red simultaneously and go off.

#### <span id="page-4-2"></span>**Photo Mode**

- 1. Follow steps 1 and 2 from the video mode.
- 2. When the device is recording press the function button once and the light should stop red.
- 3. Double tap the function button to change the mode from video to photo mode. The light will then turn blue.
- 4. When the light is blue press the function button once and the blue light will flash twice. You will then have taken a picture.
- 5. To exit photo mode double tap and the camera will go back to recording.

…OR

6. To turn off press *and hold* the function button for around 2-3 seconds and the indicator should flash blue and red simultaneously and go off.

# <span id="page-5-0"></span>**Timestamp Edit**

You may need to update the internal clock for the timestamp shown in videos.

To do this, you will need to create a Text file with the date and time.

- 1) Plug the camera into your computer by using a USB cable.
- 2) It will appear as a Removable Disk.
- 3) Under general options choose "open folder to view files".
- 4) Right click in the white space and a menu will appear (Figure 3), move down to "New" and select "Text Document".

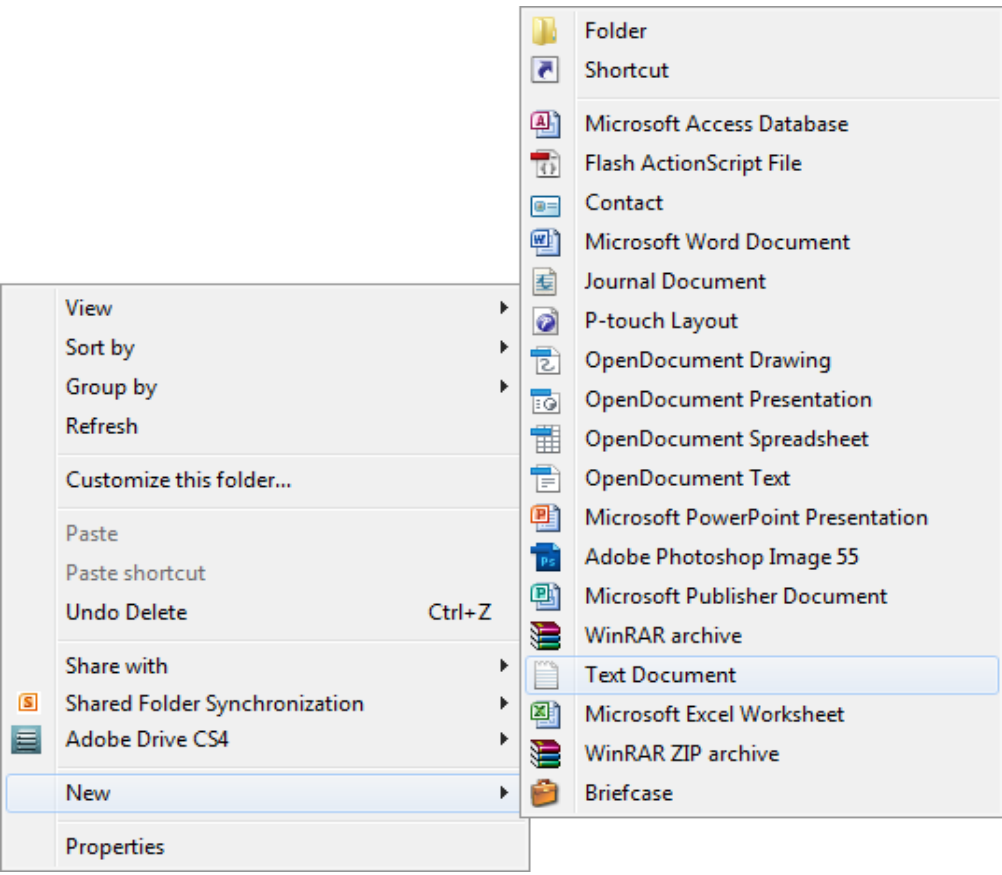

**Figure 3**

5) A new Text document will appear (Figure 4) and give you the option to name it, call it "SysTime".

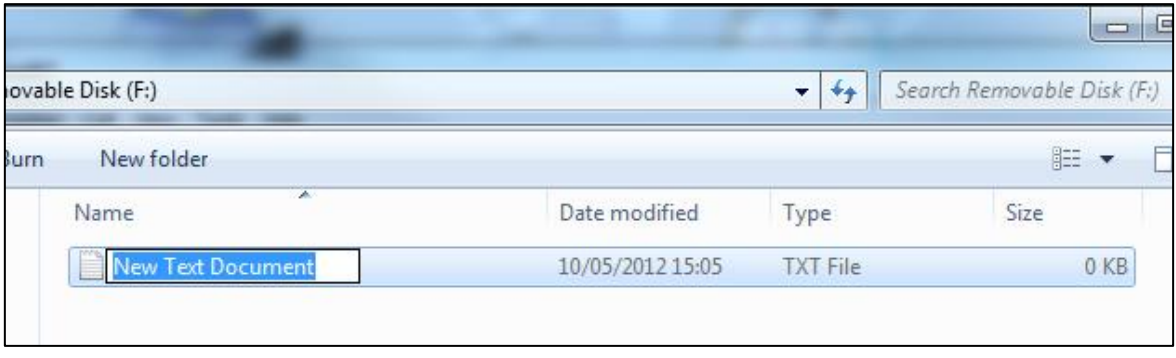

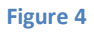

- 6) Open this SysTime file and write the date and time in the following method: **2014-12-10 10-10-59** (Year-Month-Day Hour-Minute-Seconds)
- 7) Save and close the file.
- 8) When you capture video and view it on your computer the time should be updated.

(next page)

# <span id="page-7-0"></span>**Still Struggling?**

If you are still struggling to understand how this item works you can get in contact via the following methods.

## <span id="page-7-1"></span>**Recommended**

Contact the official stockist through the eBay or Amazon messaging system.

#### <span id="page-7-2"></span>**Other**

Email: [support@ixium.co.uk](mailto:support@ixium.co.uk)

Telephone: 0115 8716899